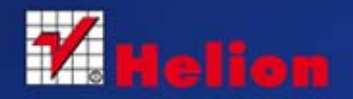

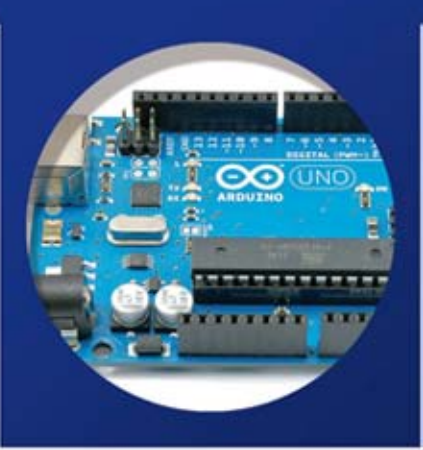

# **ZABAWY Z ELEKTRONIKA**

Ilustrowany przewodnik dla wynalazców i pasjonatów

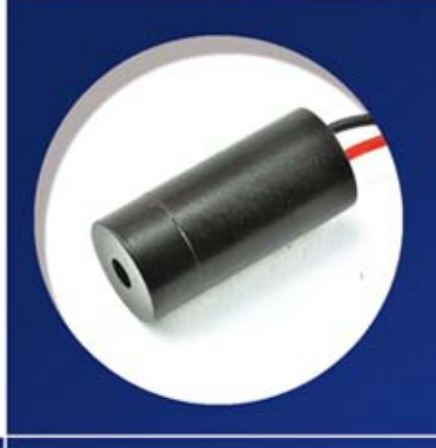

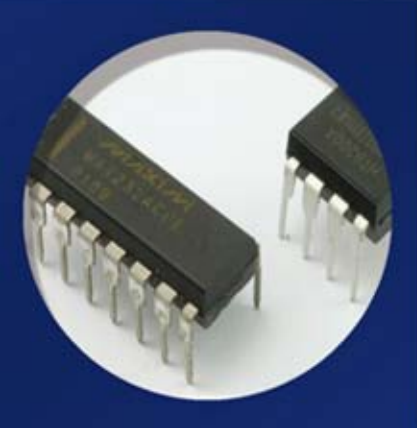

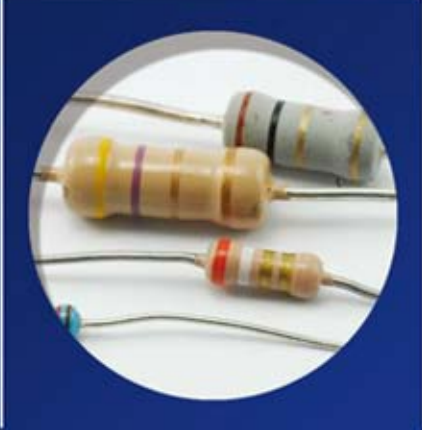

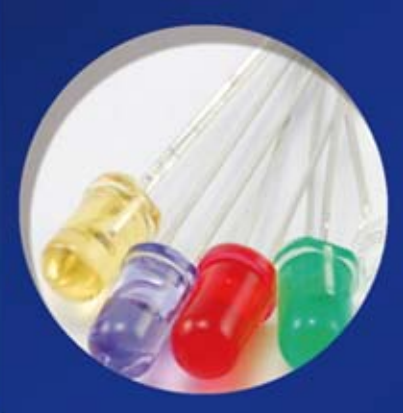

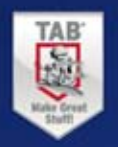

**Simon Monk** 

Tytuł oryginału: Hacking Electronics: An Illustrated DIY Guide for Makers and Hobbyists

Tłumaczenie: Krzysztof Sawka

ISBN: 978-83-246-8051-1

Original edition copyright © 2013 by The McGraw-Hill Companies. All rights reserved.

Polish edition copyright © 2014 by HELION S.A. All rights reserved.

All rights reserved. No part of this book may be reproduced or transmitted in any form or by any means, electronic or mechanical, including photocopying, recording or by any information storage retrieval system, without permission from the Publisher.

Wszelkie prawa zastrzeżone. Nieautoryzowane rozpowszechnianie całości lub fragmentu niniejszej publikacji w jakiejkolwiek postaci jest zabronione. Wykonywanie kopii metodą kserograficzną, fotograficzną, a także kopiowanie książki na nośniku filmowym, magnetycznym lub innym powoduje naruszenie praw autorskich niniejszej publikacji.

Wszystkie znaki występujące w tekście są zastrzeżonymi znakami firmowymi bądź towarowymi ich właścicieli.

Autor oraz Wydawnictwo HELION dołożyli wszelkich starań, by zawarte w tej książce informacje były kompletne i rzetelne. Nie biorą jednak żadnej odpowiedzialności ani za ich wykorzystanie, ani za związane z tym ewentualne naruszenie praw patentowych lub autorskich. Autor oraz Wydawnictwo HELION nie ponoszą również żadnej odpowiedzialności za ewentualne szkody wynikłe z wykorzystania informacji zawartych w książce.

Wydawnictwo HELION ul. Kościuszki 1c, 44-100 GLIWICE tel. 32 231 22 19, 32 230 98 63 e-mail: helion@helion.pl WWW: http://helion.pl (księgarnia internetowa, katalog książek)

Drogi Czytelniku! Jeżeli chcesz ocenić tę książkę, zajrzyj pod adres http://helion.pl/user/opinie/zabele Możesz tam wpisać swoje uwagi, spostrzeżenia, recenzję.

Printed in Poland.

- [Kup książkę](http://helion.pl/rf/zabele)
- 
- Oceń książkę • Oceń książkę
- 
- Kurygarnia internetowa • Lubię to! » Nasza społeczność

# Spis treści

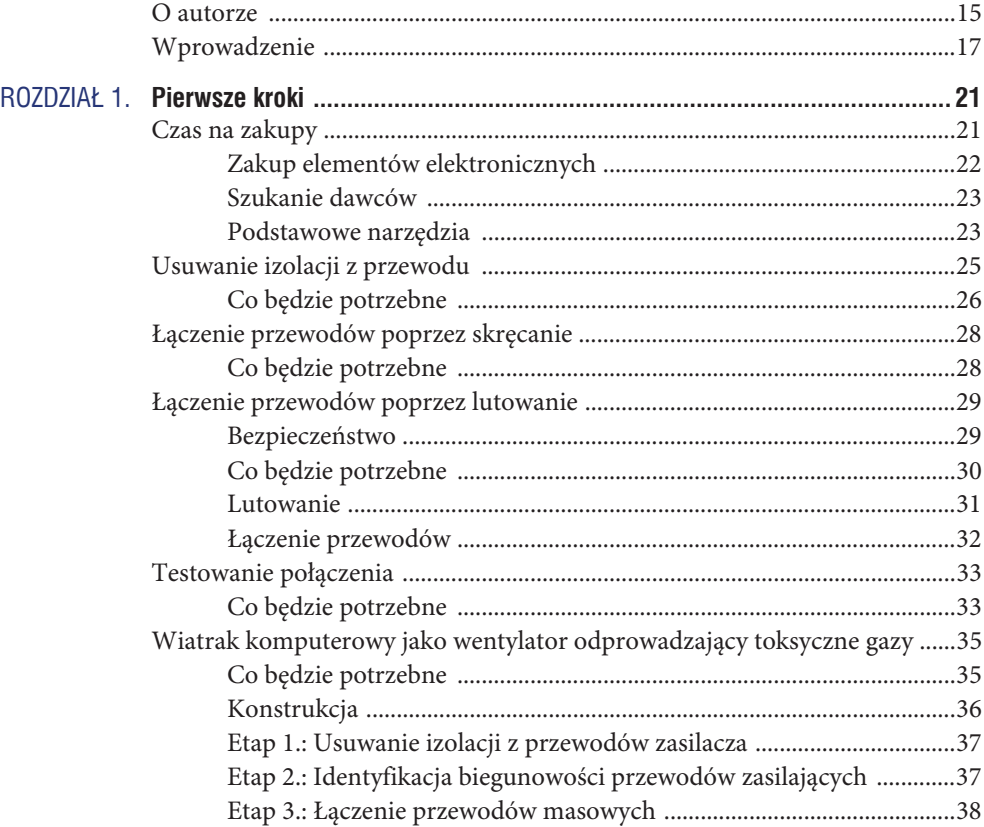

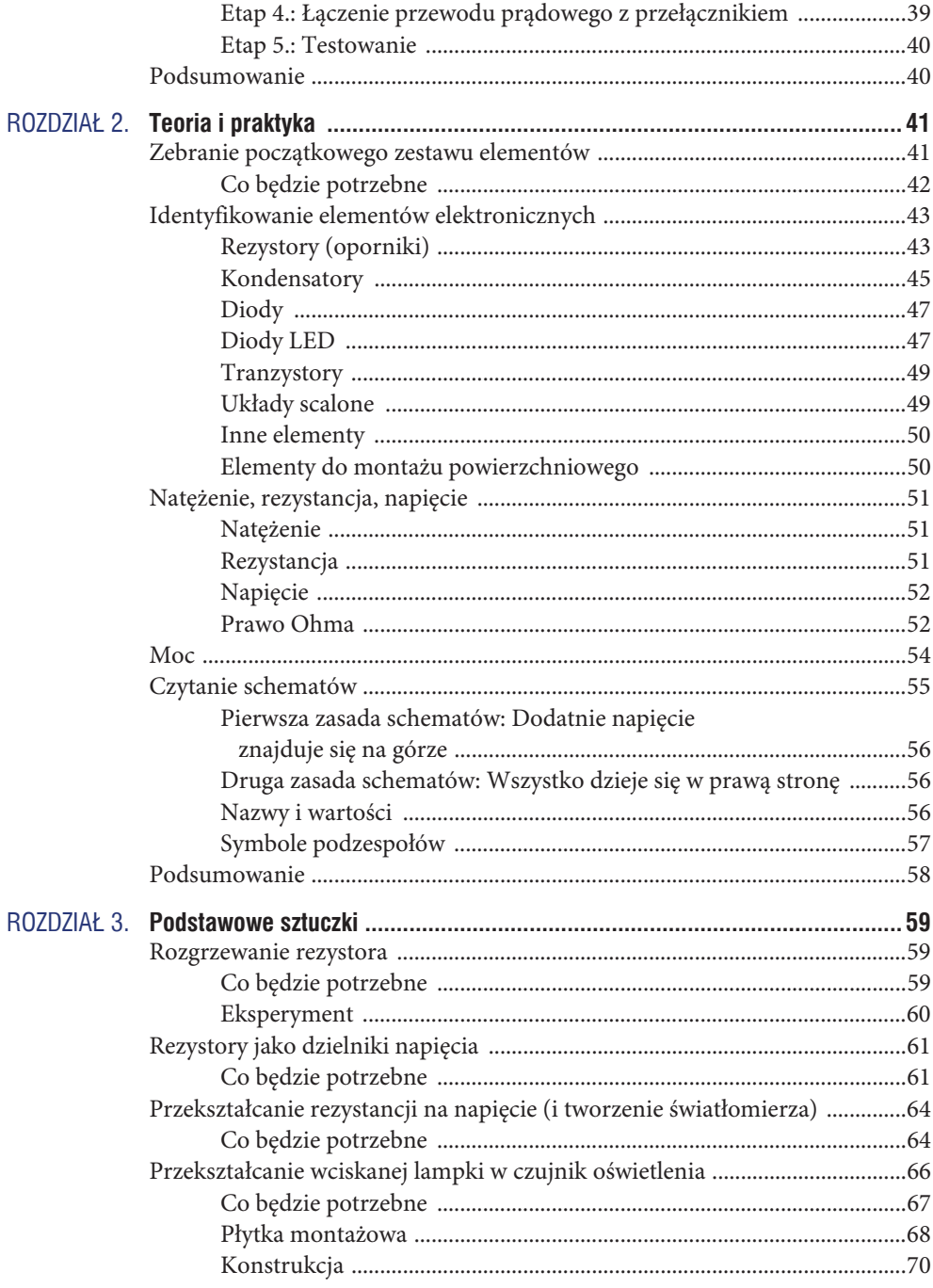

# Spis treści 7

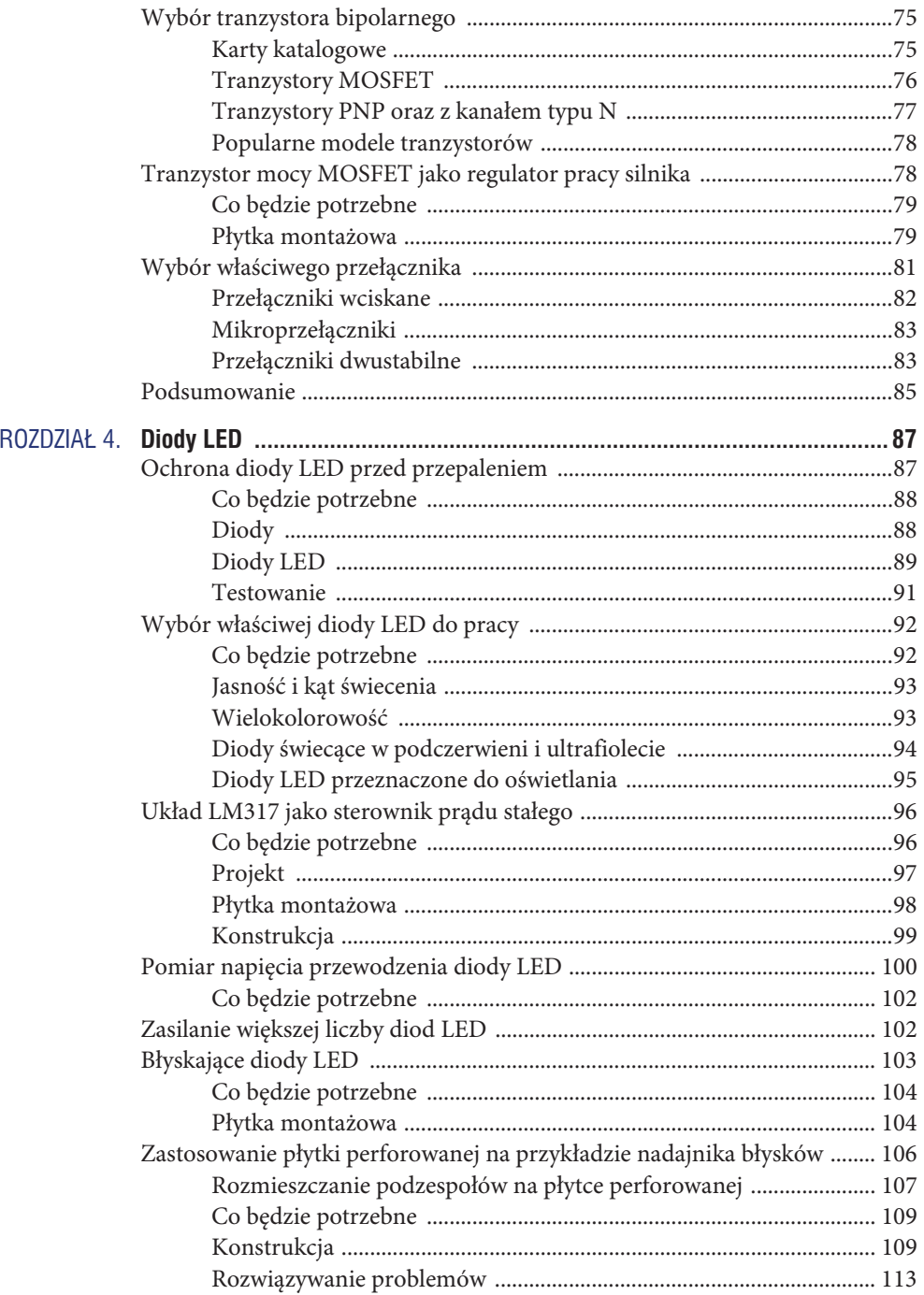

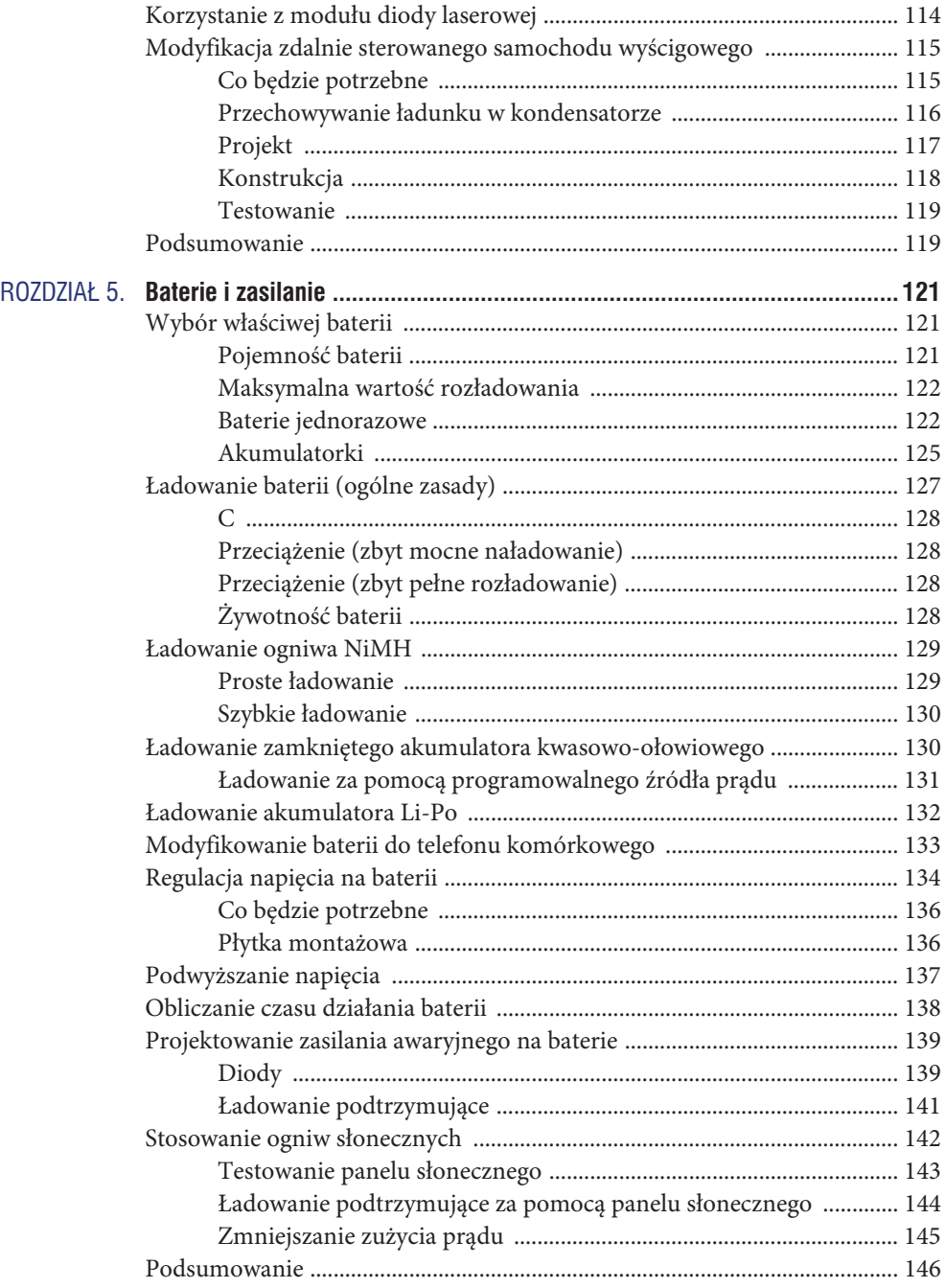

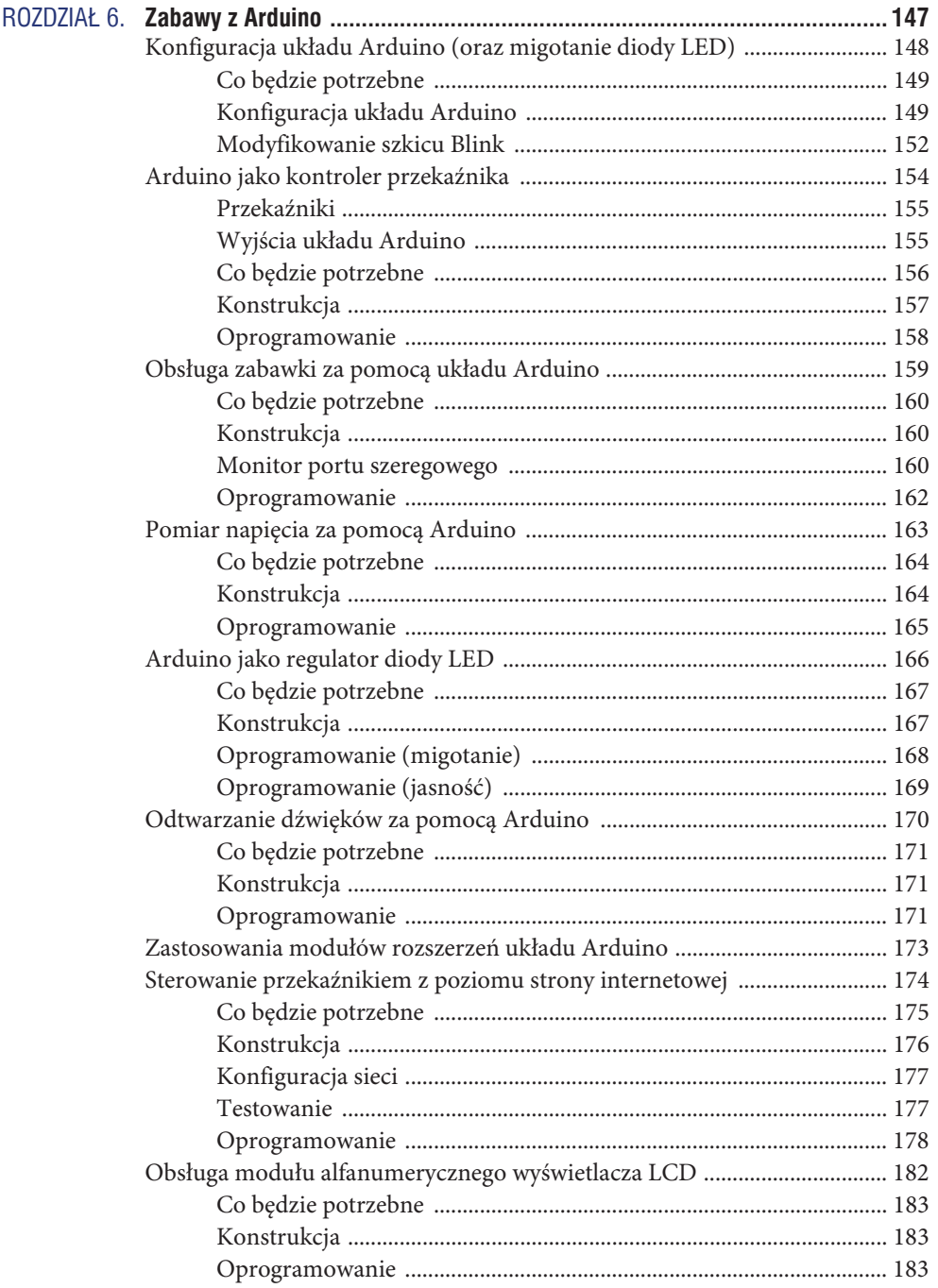

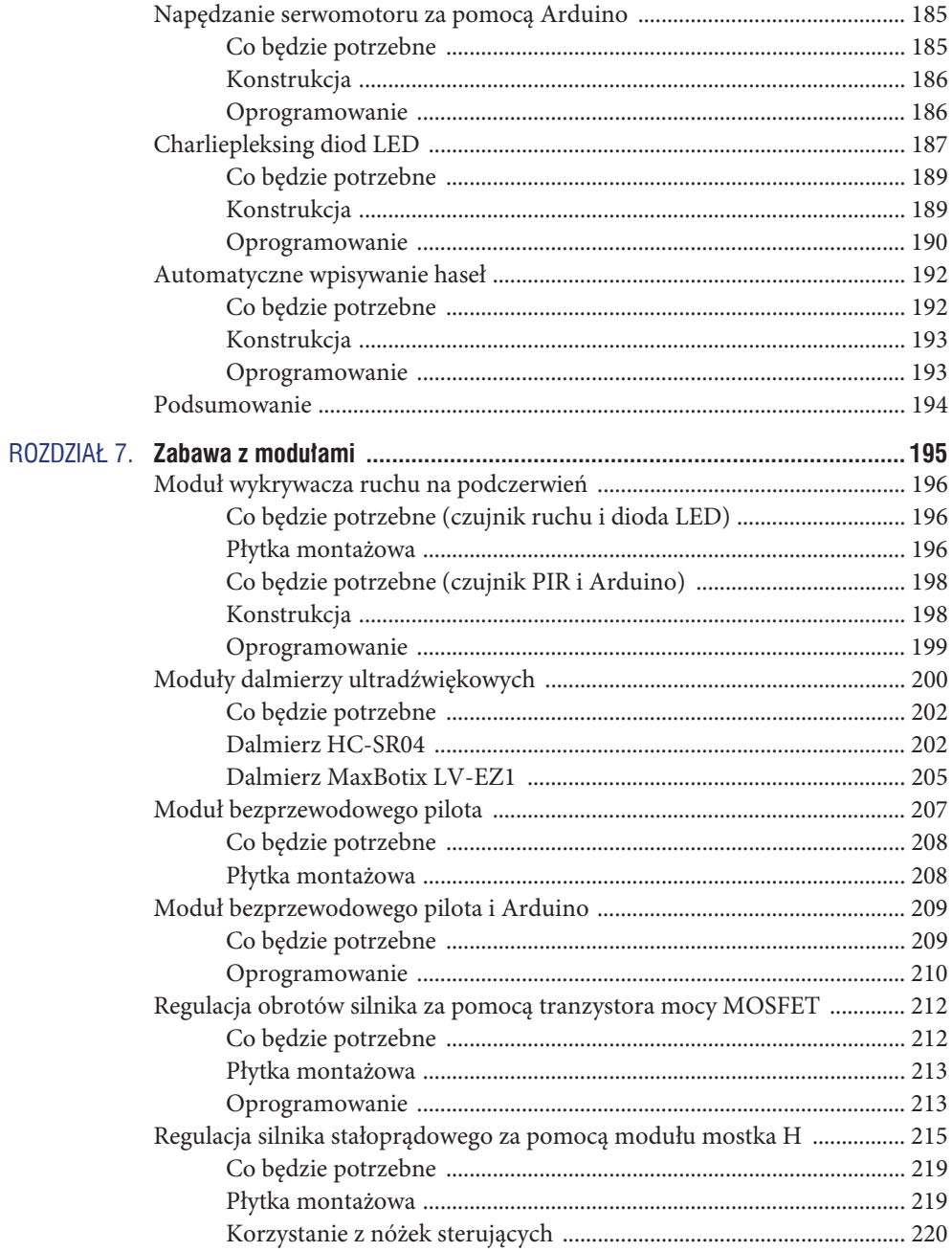

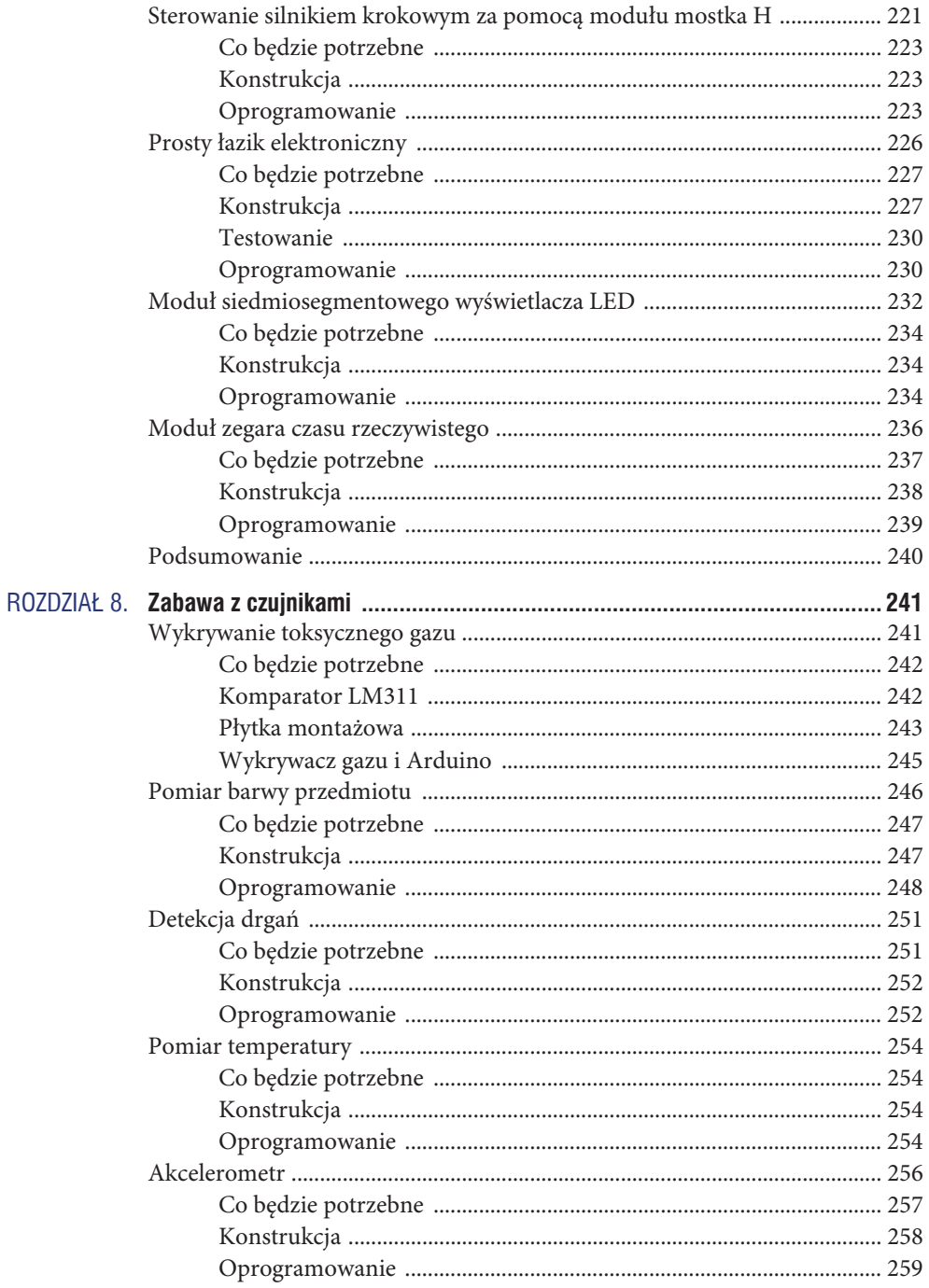

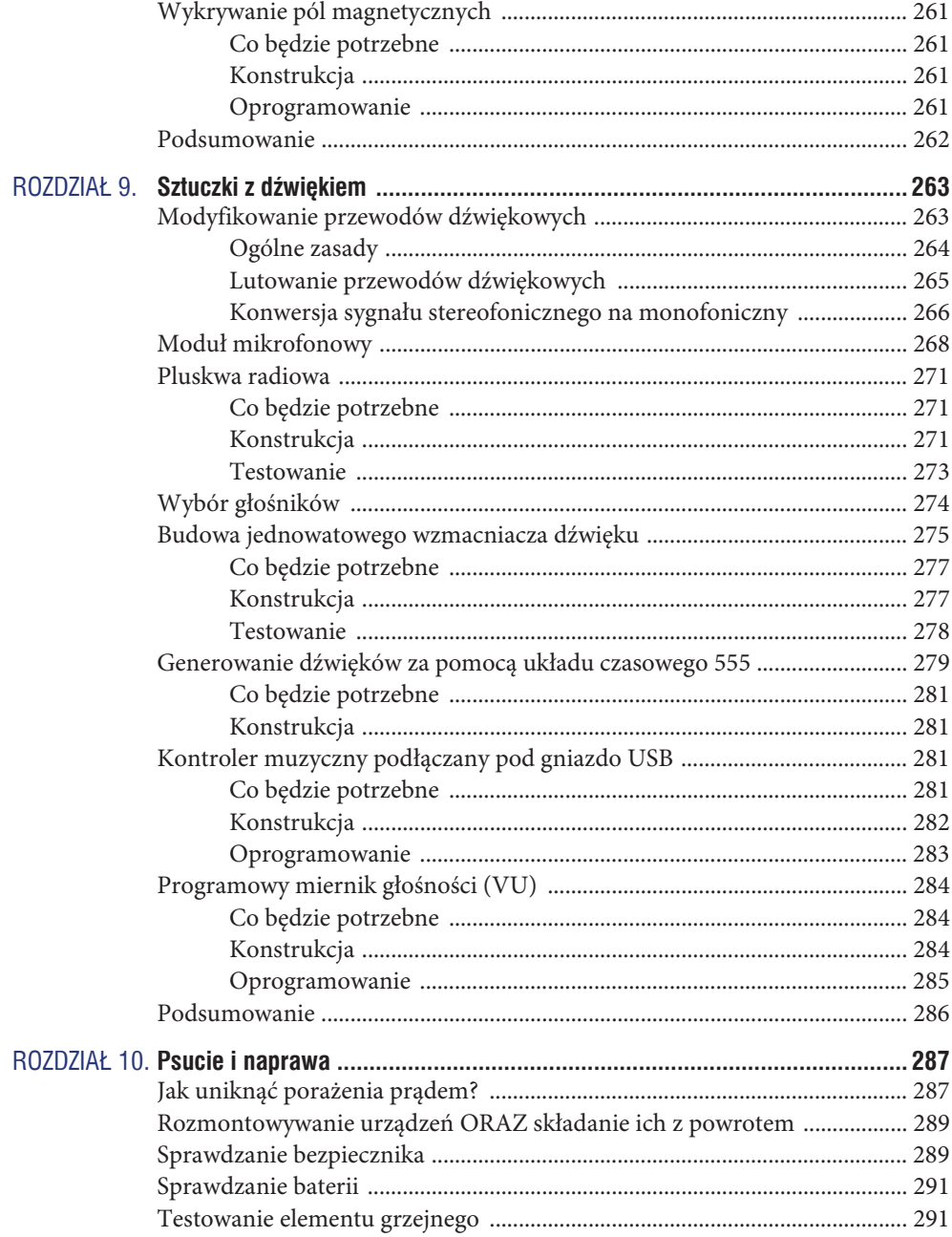

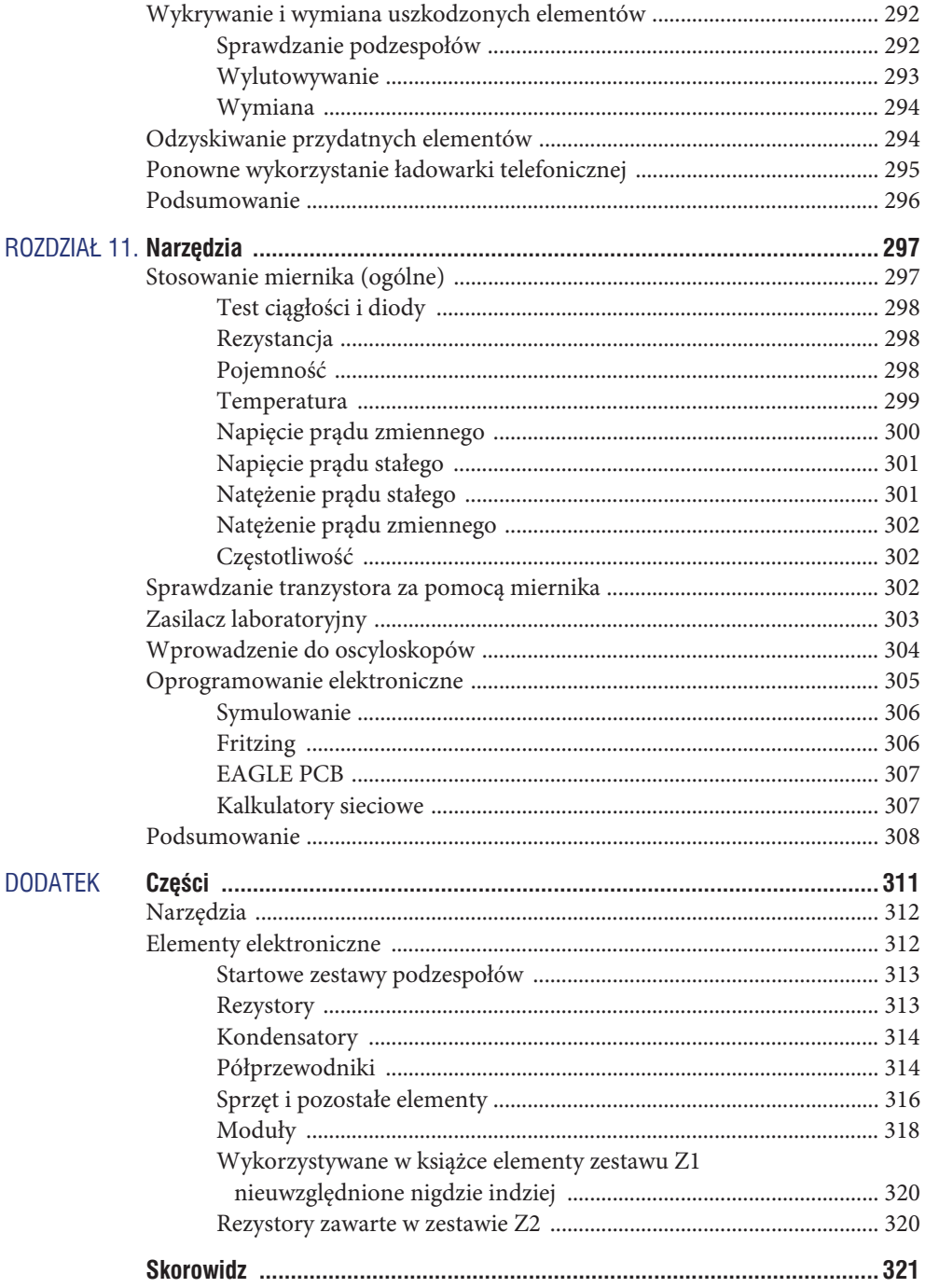

# 14 Zabawy z elektroniką

# 8 Zabawa z czujnikami

ozdziały 6., 7. i 8. są ze sobą w pewien sposób powiązane, wiele czujników wystę- $\mathbf R$  ozdziały 6., 7. i 8. są ze sobą w pewien sposób powiązane, wiele czujników wystę<br>Po puje w postaci modułowej, a moduły nieraz mogą być podłączane do Arduino. W tym rozdziale nauczysz się korzystać z różnego rodzaju czujników sterowanych za pomocą układów elektronicznych, mikrokontrolera Arduino, a czasami obydwu mechanizmów naraz.

# **Wykrywanie toksycznego gazu**

W tym podrozdziale będziemy się posługiwać wykrywaczem metanu (rysunek 8.1).

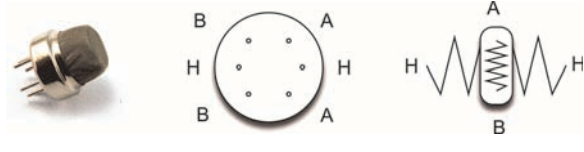

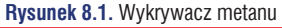

Taki czujnik wydaje się drogi, ale w rzeczywistości jest naprawdę tani. Składa się z niewielkiego grzejnika (podłączonego pomiędzy dwoma mostkami H) oraz elementu katalitycznego, którego oporność zależy od stężenia metanu. Chociaż nasz układ będzie zasilany bateryjnie, trzeba będzie często wymieniać ogniwa, ponieważ element grzewczy czujnika pobiera prąd rzędu 150 – 200 mA.

Wykrywanie metanu okazuje się potrzebne w wielu dziedzinach nauki i przemysłu. My jednak wykorzystamy tę nowinkę techniczną w niecnym i infantylnym celu — do wykrywania pierdnięć.

# $Co$  bedzie potrzebne

Do stworzenia wykrywacza gazu wykorzystamy następujące elementy:

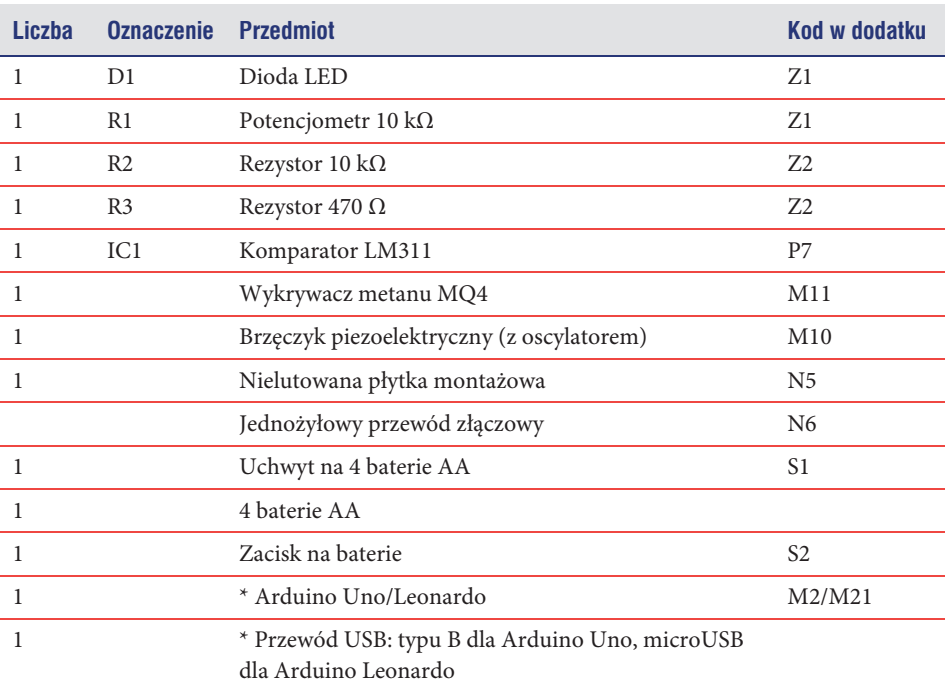

\* Wymagane jedynie w przypadku, gdybyśmy chcieli podłączyć wykrywacz do układu Arduino.

Brzęczyk piezoelektryczny musi mieć własny obwód oscylatora oraz być zasilany napięciem 6 V.

# **Komparator LM311**

Na rysunku 8.2 widzimy schemat układu wykrywacza metanu.

Podstawowym elementem tworzonego układu jest **komparator LM311**. Jak sama nazwa wskazuje, komparatory służą do porównywania napięć. Jeżeli napięcie na biegunie dodatnim (+) jest wyższe od napięcia na biegunie ujemnym (–), na wyjściu komparatora popłynie prąd. W naszym przypadku zaświeci się wtedy dioda LED, a brzęczyk wyda dźwięk.

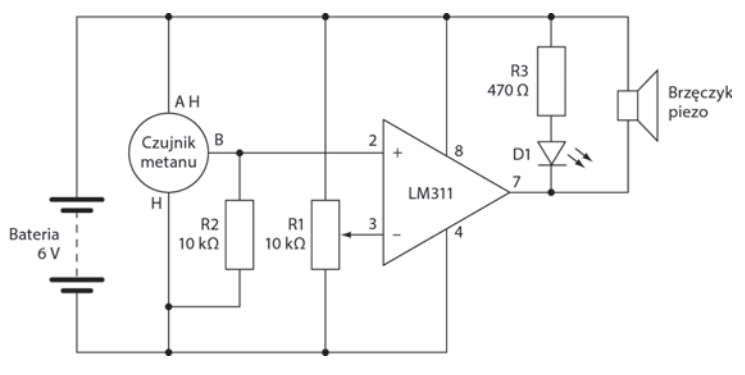

#### **Rysunek 8.2.** Schemat wykrywacza metanu

Potencjometr ustanawia napięcie graniczne na biegunie ujemnym komparatora. Aby można było korzystać z wykrywacza, rezystor ten musi zostać umieszczony w sposób uniemożliwiający świecenie diody LED. Powinna być ona włączana dopiero wtedy, gdy napięcie na wyjściu czujnika przekroczy wartość progową minusowego wejścia komparatora.

Czujnik ma niestandardowe połączenia. Wychodzi z niego sześć nóżek, ale niektóre są ze sobą połączone (rysunek 8.1). Nóżki *H* obsługują element grzewczy, który dostarcza ciepła warstwie katalizatora umieszczonej pomiędzy nóżkami *A* i *B*. Po wykryciu dowolnego stężenia metanu rezystancja pomiędzy wyjściami *A* oraz *B* maleje. Rezystor *R2* wraz z modułem czujnika tworzą dzielnik napięcia. Zaletą rozwiązania, w którym są wykorzystywane dwa rezystory — jeden jako grzałka, a drugi jako czujnik — jest możliwość dowolnej konfiguracji nóżek (można odwrotnie podłączyć układ).

Wyjścia czujnika są dość grube oraz dziwnie rozmieszczone, nie pasują więc do płytki montażowej. Z tego powodu dolutujemy do nich kilka przewodów (rysunek 8.3).

Nie musimy lutować wszystkich wyjść, wystarczy dołączyć kable do następujących połączeń:

- x czerwony przewód obwodu dodatniego do wszystkich nóżek z jednej strony czujnika (dwóch wyjść *A* oraz jednego *H*),
- x rezystor *R2* pomiędzy nóżką *B* a masą grzałki,
- przewód masy do obwodu ujemnego grzałki (czarny),
- x przewód wyjściowy do nóżki *B* (żółty).

#### **Pïytka montaĝowa**

Rysunek 8.4 przedstawia rozmieszczenie elementów na płytce montażowej, a na rysunku 8.5 zamieszczono zdjęcie już złożonego urządzenia.

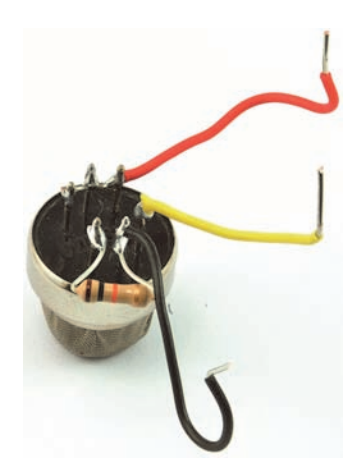

**Rysunek 8.3. Podłączanie przewodów do czujnika** 

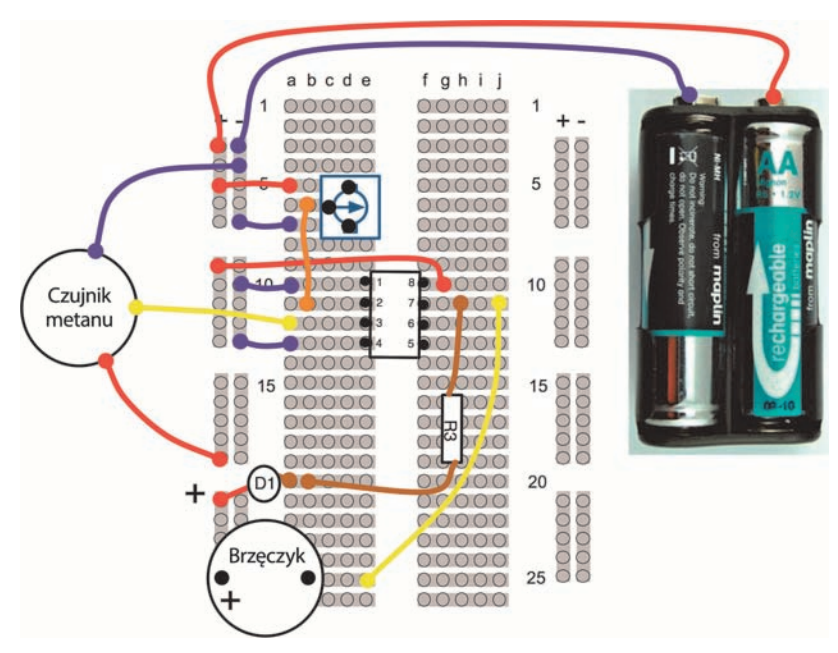

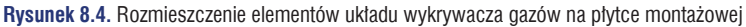

Architektura układu nie jest skomplikowana, powinieneś jednak uważać, aby komparator został właściwie zorientowany. Gdy już złożysz całość, możesz przetestować urządzenie. Wybór metody pozostawiam Tobie. Podpowiem tylko, że wydychane powietrze również uruchamia czujnik.

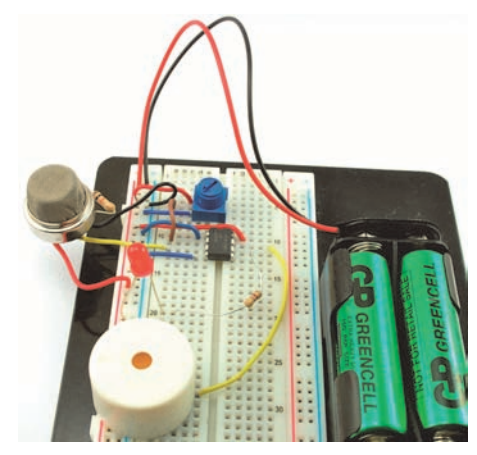

**Rysunek 8.5.** Wykrywacz gazu

# **Wykrywacz gazu i Arduino**

Dzięki temu, że przylutowaliśmy przewody do nóżek czujnika, możemy go w prosty sposób podłączyć bezpośrednio do Arduino (rysunek 8.6).

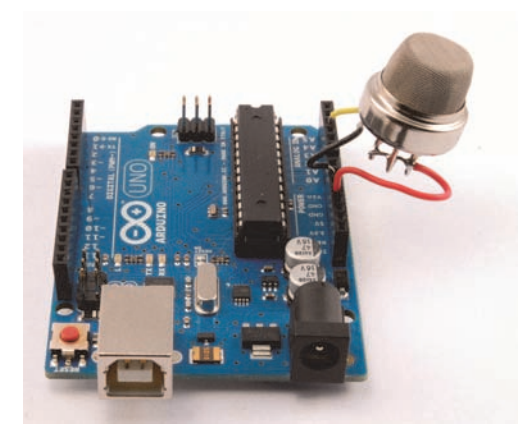

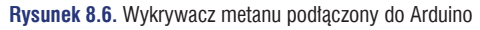

Podłączmy przewód dodatni czujnika do nóżki *5V* Arduino, masę do wyjścia *GND*, a wyjście czujnika do nóżki *A3*.

Czujnik może zużywać do 200 mA prądu, musimy więc podłączyć go do właściwego zasilania 5 V oraz do masy. W tym przypadku nie przejdzie sztuczka z zasilaniem układu poprzez wyjście cyfrowe.

Kod w poniższym szkicu (metan) powoduje wyświetlanie odczytów czujnika w Monitorze portu szeregowego. Pamiętaj, że oddychanie w kierunku czujnika również zmienia wartości odczytów.

```
// metan
int analogPin = 3;
void setup()
{
   Serial.begin(9600);
   Serial.println("Wykrywacz metanu");
}
void loop()
{
  Serial.println(analogRead(analogPin));
   delay(500);
}
```
# **Pomiar barwy przedmiotu**

Układ TCS3200 jest niewielkim, przydatnym podzespołem służącym do pomiaru barwy badanego obiektu. Istnieje kilka odmian tego układu, wszystkie działają jednak na tej samej zasadzie. Kość jest umieszczona w przezroczystej obudowie, pod którą znajdują się diody LED z nałożonymi na nie filtrami kolorów (czerwony, zielony i żółty). Dzięki temu układ może zliczać względną zawartość podstawowych kolorów w barwie danego przedmiotu.

Najprostszym sposobem wykorzystania tego układu jest stworzenie modułu takiego jak widoczny na rysunku 8.7.

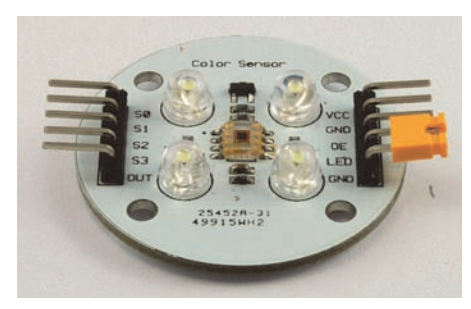

#### **Rysunek 8.7.** Moduł rozpoznający kolory

Moduł ten, wart nie więcej niż 40 zł, zawiera również cztery białe diody LED służące do oświetlania badanego obiektu, a także złączki składające się z wygodnie rozmieszczonych nóżek.

W tabeli 8.1 zostało opisane rozmieszczenie oraz przeznaczenie nóżek. Oprócz nóżki zasilającej diody LED wszystkie inne połączenia wychodzą bezpośrednio z układu scalonego, więc prawdopodobnie inne moduły zawierające kość TCS3200 będą miały te same nóżki, chociaż mogą one być nieco inaczej rozmieszczone.

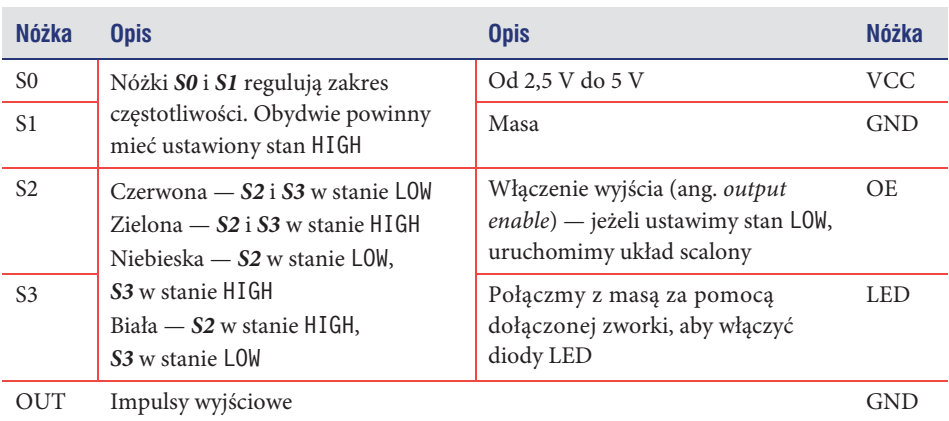

 **Tabela 8.1.** Rozmieszczenie nóĝek w module czujnika kolorów

Układ scalony nie generuje żadnego sygnału na wyjściu analogowym, lecz rozróżnia częstotliwość ciągu impulsów. Za pomocą zmiany stanów cyfrowych wejść *S2* i *S3* dobieramy kolor, któremu odpowiada dana częstotliwość.

# **Co bÚdzie potrzebne**

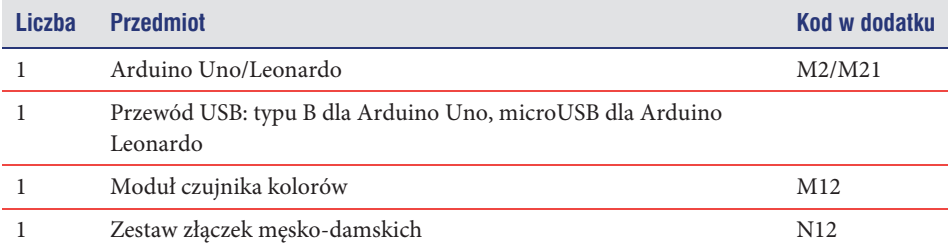

# **Konstrukcja**

"Konstrukcja" jest w tym przypadku chyba nieco za mocnym słowem. Moduł zostanie umieszczony bezpośrednio na Arduino (rysunek 8.8), a jego przednia część będzie skierowana na zewnątrz.

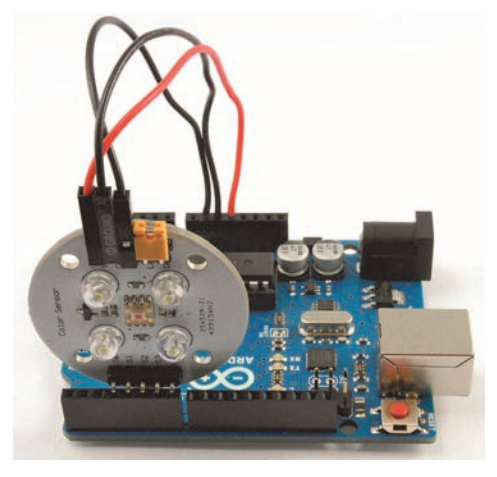

**Rysunek 8.8.** Czujnik koloru podłączony do Arduino

Wprowadzimy następujące połączenia:

- x z nóżki *S0* modułu do nóżki *D3* Arduino,
- x z nóżki *S1* modułu do nóżki *D4* Arduino,
- x z nóżki *S2* modułu do nóżki *D5* Arduino,
- x z nóżki *S3* modułu do nóżki *D6* Arduino,
- x z nóżki *OUT* modułu do nóżki *D*7 Arduino.

Musimy jeszcze podłączyć trzy męsko-damskie przewody złączowe do następujących wyjść:

- x z nóżki *VCC* modułu do nóżki *5V* Arduino,
- x z nóżki *GND* modułu do nóżki *GND* Arduino,
- x z nóżki *OE* modułu do nóżki *GND* Arduino.

Rysunek 8.9 przedstawia mechanizm rozpoznawania kolorów na przykładzie kostki Rubika.

## **Oprogramowanie**

Moduł czujnika kolorów został wykorzystany w szkicu rozpoznawanie\_barw.

```
// rozpoznawanie_barw
int pulsePin = 7;
int prescale0Pin = 3;
```
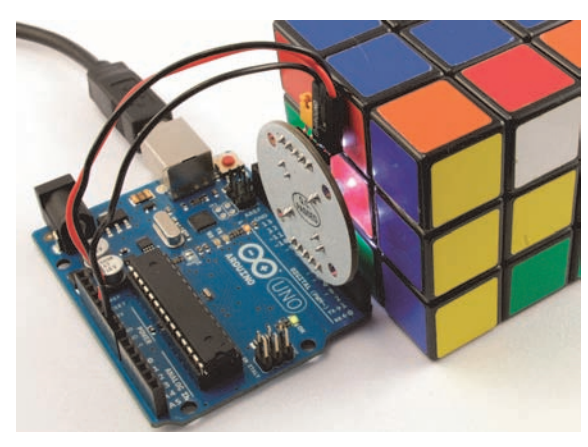

**Rysunek 8.9.** Rozpoznawanie kolorów na kostce Rubika

```
int prescale1Pin = 4;
int colorSelect0pin = 5;
int colorSelect1pin = 6;
```
Nazwy zmiennych identyfikujących nóżki odzwierciedlają ich przeznaczenie, a nie oznaczenie na module.

W funkcji setup nóżkom zostają przypisane właściwe stany oraz konfigurujemy dwie nóżki odpowiedzialne za "przeliczanie wstępne" (ang. prescale), które definiują zakres częstotliwości wyjściowej jako HIGH, uruchamiają komunikację szeregową oraz powodują wyświetlenie powitalnego komunikatu.

```
void setup()
{
   pinMode(prescale0Pin, OUTPUT);
   pinMode(prescale1Pin, OUTPUT);
   // okreĞla maksymalną wartoĞü wstĊpnego przeliczania
   digitalWrite(prescale0Pin, HIGH);
   digitalWrite(prescale1Pin, HIGH);
   pinMode(colorSelect0pin, OUTPUT);
   pinMode(colorSelect1pin, OUTPUT);
   pinMode(pulsePin, INPUT);
   Serial.begin(9600);
   Serial.println("Czytnik kolorow");
}
```
Funkcja loop odczytuje trzy różne kolory (później do tego wrócimy) oraz wyświetla komunikat w zależności od dominującej barwy. Zwróć uwagę, że im niższa wartość, tym dany kolor jest jaśniejszy.

```
void loop()
{
  long red = readRed();
```
}

```
long green = readGreen():
  long blue = readBlue();
  if (red < green && red < blue)
  {
     Serial.println("CZERWONY");
  }
  if (green < red && green < blue)
  {
     Serial.println("ZIELONY");
 }
  if (blue < green && blue < red)
 {
     Serial.println("NIEBIESKI");
  }
  delay(500);
```
Każda z wymienionych funkcji — readRed, readGreen, readBlue oraz readWhite wywołuje funkcję readColor zawierającą odpowiednie wartości nóżek *S2* i *S3*.

```
long readRed()
{
   return (readColor(LOW, LOW));
}
```
W funkcji readColor konfigurujemy najpierw odpowiednie nóżki dla danego koloru i w zmiennej start rejestrujemy czas rozpoczęcia odczytu. Następnie zbieramy odczyty z 1000 impulsów. Na koniec jest zwracana różnica pomiędzy bieżącym czasem a czasem rozpoczęcia odczytu.

```
long readColor(int bit0, int bit1)
{
   digitalWrite(colorSelect0pin, bit0);
   digitalWrite(colorSelect1pin, bit1);
  long start = millis();
   for (int i=0; i< 1000; i++)
   {
     pulseIn(pulsePin, HIGH);
   }
   return (millis() - start);
}
```
Wstawiłem również funkcję wyświetlającą wartości kolorów w Monitorze portu szeregowego, chociaż z niej nie korzystamy.

```
void printRGB()
{
  Serial.print(readRed()); Serial.print("\t");
  Serial.print(readGreen()); Serial.print("\t");
  Serial.print(readBlue()); Serial.print("\t");
  Serial.println(readWhite());
}
```
# **Detekcja drgañ**

Możemy bardzo łatwo wykorzystywać piezoelektryczne czujniki wibracji we współpracy z Arduino. Jeden z przykładowych egzemplarzy (z serwisu SparkFun) jest widoczny na rysunku 8.10.

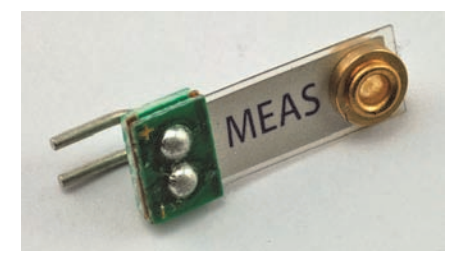

```
Rysunek 8.10. Piezoelektryczny czujnik wibracji
```
Czujnik wibracji składa się z cienkiego paska materiału piezoelektrycznego, na którego końcu jest umieszczony nit pełniący funkcję ciężarka. Gdy pojawiają się wibracje, ciężarek porusza się i wygina płytkę piezoelektryczną, co powoduje skoki napięcia. Jeżeli mamy odpowiedni sprzęt, to napięcie może osiągnąć wartość nawet 80 V. Ponieważ jednak podłączymy czujnik do cyfrowego wejścia Arduino, jego rezystancja będzie na tyle duża, aby stłumić to napięcie do poziomu niezagrażającego elektronice mikroprocesora.

# **Co bÚdzie potrzebne**

Aby wykrywać drgania za pomocą czujnika piezoelektrycznego, potrzebne nam będą następujące elementy:

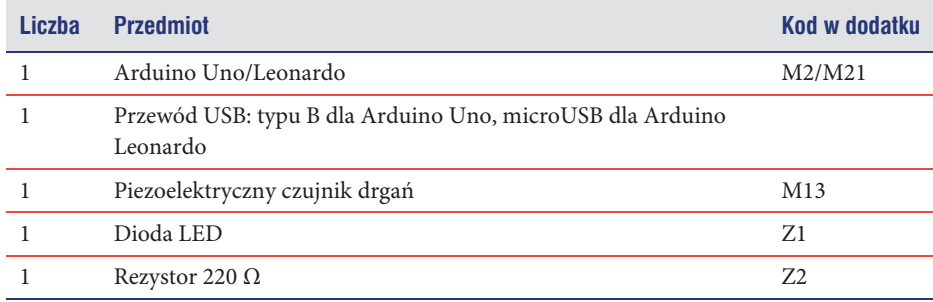

# **Konstrukcja**

Piezoelektryczny czujnik wibracji jest następnym z serii podzespołów przyjaznych układowi Arduino. Wystarczy podłączyć go do odpowiednich nóżek. My umieścimy go w gniazdach *A0* oraz *A1*. Nóżka *A0* zostanie skonfigurowana w trybie LOW i będzie stanowić połączenie czujnika z masą (rysunek 8.11). Zwróć uwagę, że z jednej strony moduł ten jest oznaczony symbolem *+*. Podłączmy w tym miejscu nóżkę *A1*.

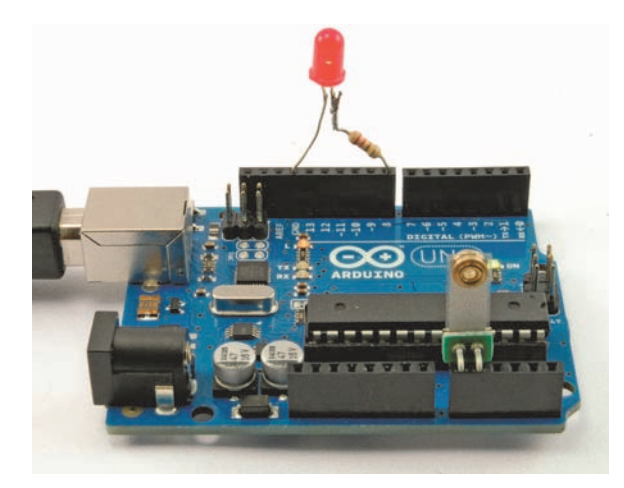

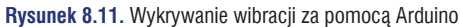

Diodę LED łączymy z rezystorem tak, jak zostało to omówione w rozdziale 6. Tak zabezpieczoną diodę możemy złączyć biegunem dodatnim z nóżką 8., a ujemnym z *GND*.

# **Oprogramowanie**

Poniższy kod wykorzystuje na samym początku technikę samoistnej kalibracji, aby czujnik wysłał komunikat o braku drgań. Następnie czekamy na pojawienie się wibracji o sile przekraczającej wartość progową, która spowoduje zaświecenie diody LED. Wciśnięcie przycisku Reset na Arduino sprawi, że czujnik znów będzie gotów do pomiaru wibracji.

```
// czujnik_wibracji
int gndPin = A0;
int sensePin = 1;
int ledPin = 8;
```
Po zdefiniowaniu używanych nóżek deklarujemy dwie zmienne. Zmienna normal ´Reading jest wykorzystywana w procesie kalibracji (za chwilę go omówimy), natomiast w zmiennej threshold wstawiamy dopuszczalną wartość odczytu, po której przekroczeniu dioda LED zostanie włączona.

```
int normalReading = 0;
int threshold = 10;
```
W funkcji setup konfigurujemy tryby działania nóżek, a następnie wywołujemy funkcję calibrate, w przypadku braku drgań służącą do określenia odczytów czujnika.

```
void setup()
{
   pinMode(gndPin, OUTPUT);
   digitalWrite(gndPin, LOW);
   pinMode(ledPin, OUTPUT);
  normalReading = calibrate();
}
```
Funkcja loop po prostu odczytuje wyniki i porównuje je z wartością progową. Jeżeli ją przekroczymy, dioda LED zostanie włączona.

```
void loop()
{
  int reading = analogRead(sensePin);
  if (reading > normalReading + threshold)
   {
     digitalWrite(ledPin, HIGH);
   }
}
```
Czujnik kalibrujemy za pomocą 100 impulsów wysyłanych w milisekundowych odstępach czasu. Zwracana jest wartość średnia. Wszystkie wyniki są przechowywane w zmiennej typu long, ponieważ mogą się one nie mieścić w standardowym typie int.

```
int calibrate()
{
  int n = 100;
 long total = 0;
 for (int i = 0; i < n; i++) {
    total = total + analogRead(sensePin);
   delay(1);
 }
  return total / n;
}
```
# **Pomiar temperatury**

Istnieje wiele czujników przeznaczonych do mierzenia temperatury. Model TMP36 (rysunek 8.12) jest prawdopodobnie najprostszym z nich.

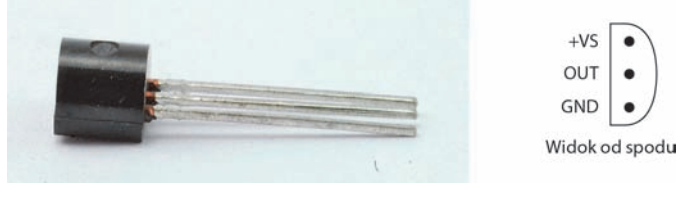

**Rysunek 8.12.** Czujnik TMP36

Nasz test będzie polegał po prostu na wyświetlaniu odczytów czujnika w Monitorze portu szeregowego, lecz równie dobrze możemy połączyć sensor z modułem przekaźnika, omówionym w rozdziale 6.

# **Co bÚdzie potrzebne**

Do stworzenia elektronicznego termometru wykorzystamy następujące podzespoły:

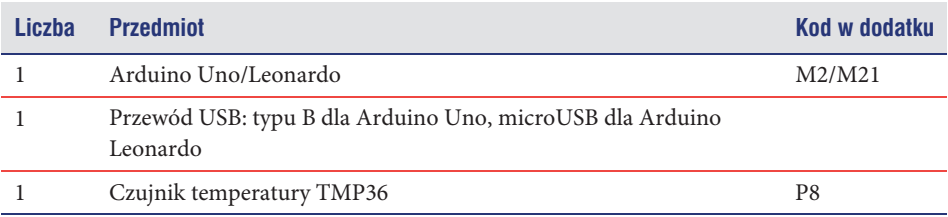

# **Konstrukcja**

Czujnik TMP36 ma tylko trzy nóżki, dwie z nich służą do zasilania, a trzecia stanowi analogowe wyjście. Napięcie zasilające musi mieścić się w przedziale od 2,7 V do 5,5 V, dzięki czemu znakomicie się nada zasilanie z poziomu Arduino. Tak naprawdę możemy zasilać ten czujnik poprzez wyjścia cyfrowe i po prostu włożyć jego nóżki do trzech gniazd złącza analogowego (rysunek 8.13).

# **Oprogramowanie**

Wykorzystywany szkic (czujnik\_temperatury) został stworzony zgodnie ze znanym Ci już szablonem. Najpierw definiujemy nóżki, a następnie w funkcji setup konfigurujemy stany nóżek wyjściowych (LOW dla masy, HIGH dla zasilania).

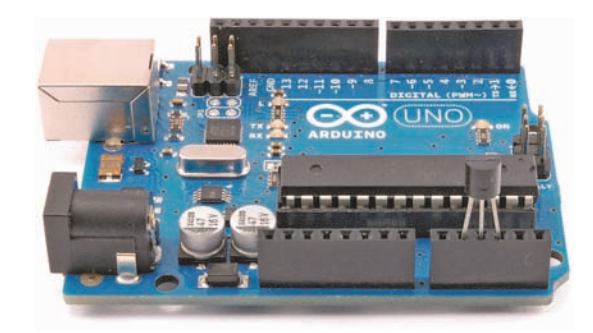

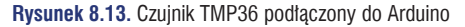

*// czujnik\_temperatury*

```
int gndPin = A1;
int sensePin = 2;
int plusPin = A3;
void setup()
{
   pinMode(gndPin, OUTPUT);
   digitalWrite(gndPin, LOW);
   pinMode(plusPin, OUTPUT);
   digitalWrite(plusPin, HIGH);
 Serial.begin(9600);
}
```
Główna pętla odczytuje wartość z wejścia analogowego, a następnie przeprowadza obliczenia w celu ustalenia rzeczywistej temperatury.

Najpierw jest przeliczane napięcie na wejściu analogowym. Wynikiem jest iloraz nieprzetworzonej wartości (w zakresie od 0 do 1023) przez 205. Przyjęliśmy taką wartość, ponieważ cały zakres 1024 dotyczy napięcia 5 V, inaczej mówiąc 1024:5 = 205 na wolt.

Na wyjściu czujnika TMP36 pojawia się napięcie (U), dzięki któremu możemy wyliczyć temperaturę w skali Celsjusza. Wykorzystamy do tego następujący wzór:

 $tempC = 100, 0 \cdot U - 50$ 

Nasz kod konwertuje temperaturę również na skalę Fahrenheita i wyświetla obydwa wyniki w Monitorze portu szeregowego.

```
void loop()
{
   int raw = analogRead(sensePin);
 float volts = raw / 205.0;
  float tempC = 100.0 * volts - 50;
  float tempF = tempC * 9.0 / 5.0 + 32.0;
  Serial.print(tempC);
```

```
 Serial.print(" C ");
 Serial.print(tempF);
 Serial.println(" F");
 delay(1000);
```
# **Akcelerometr**

}

Za niewielką opłatą możesz zaopatrzyć się w malutkie moduły akcelerometrów (rysunek 8.14). Obydwa pokazane na rysunku modele są do siebie bardzo podobne. Są zasilane napięciem 5 V i mają wyjście cyfrowe dla każdej osi. Model widoczny z lewej strony jest dostępny na stronie Freetronics (http://www.freetronics.com/products/3 axis-accelerometer-module - .Ug4yCpL0FT4), natomiast moduł po prawej możesz zakupić w serwisie Adafruit (http://www.adafruit.com/products/163).

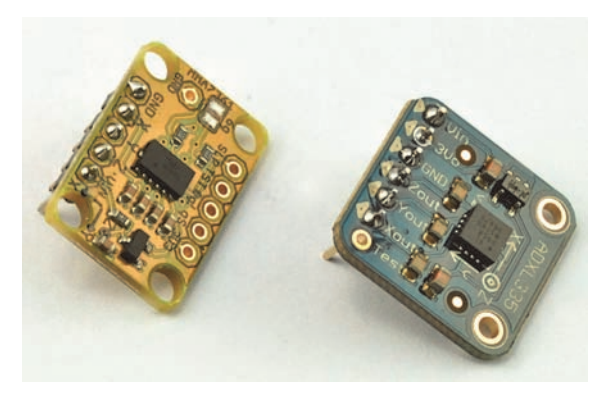

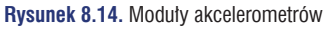

Moduły te są zbudowane z akcelerometrów trójosiowych, mierzących siłę działającą na niewielki ciężarek umieszczony wewnątrz układu. Dwie osie (X i Y) są ułożone równolegle do płytki drukowanej. Oś Z jest prostopadła w stosunku do układu scalonego. Pod wpływem grawitacji w tym kierunku będzie oddziaływała siła. Jeśli więc przechylimy nieco moduł, zmieni się wartość oddziaływania grawitacyjnego po unoszonej stronie (rysunek 8.15).

Przetestujemy jeden z omawianych akcelerometrów na elektronicznej wersji wyścigu z jajkiem na łyżce. Wykorzystamy nasz moduł do wykrywania poziomu przechylenia "łyżki"; w momencie gdy "jajko" będzie zagrożone wypadnięciem, zostanie zapalona dioda LED. Brzęczyk będzie nam sygnalizował przechylenie oznaczające wypadnięcie jajka (rysunek 8.16).

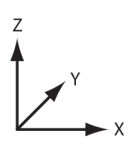

Ułożenie płaskie  $Z = g$ <br> $X = 0$  $Y = 0$ 

**Tylna część uniesiona**<br>Z = g – niewielka wartość  $\overline{X} = \overline{0}$  $Y = 0 +$  niewielka wartość

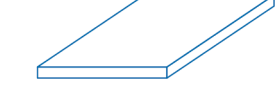

**Rysunek 8.15.** Wpïyw grawitacji na akcelerometr

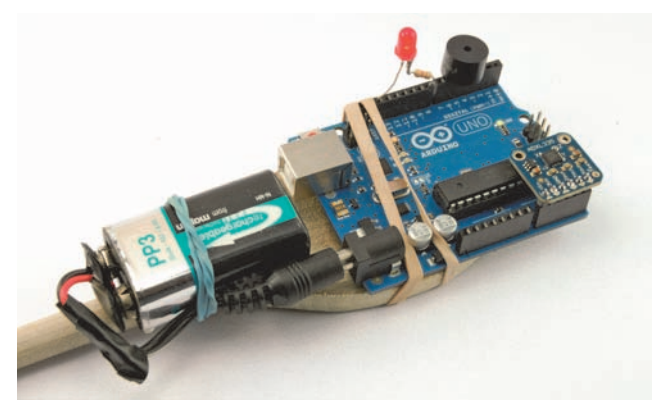

**Rysunek 8.16.** Wyścig z Arduino na łyżce

# **Co bÚdzie potrzebne**

Aby wziąć udział w wyścigu z Arduino na łyżce, będą nam potrzebne następujące podzespoły:

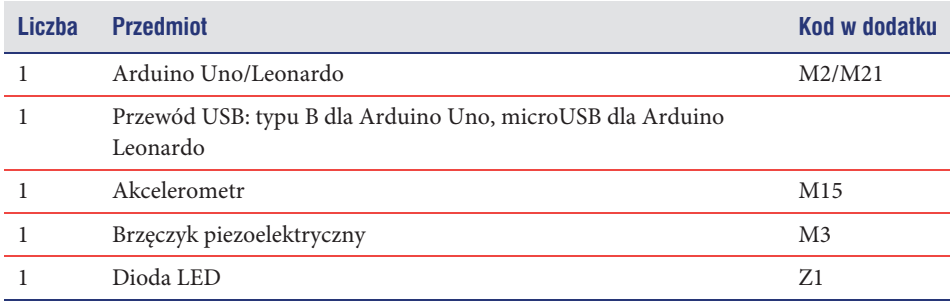

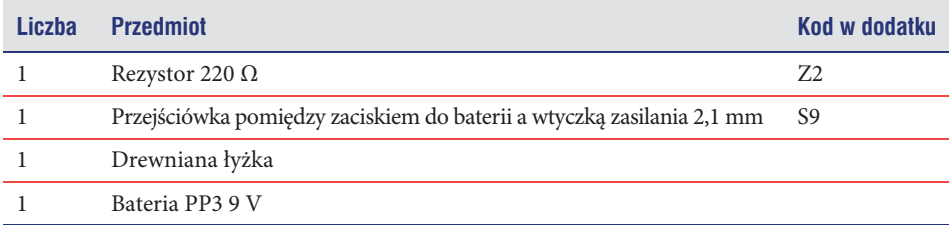

# **Konstrukcja**

Przy odrobinie sprytu możemy jednocześnie podłączyć do Arduino zarówno akcelerometr, jak również brzęczyk i diodę LED. Należy najpierw przesłać odpowiedni szkic do mikrokontrolera przed podłączeniem modułu, gdyż w poprzednio załadowanym projekcie niektóre z nóżek od *A0* do *A5* mogły zostać skonfigurowane jako wyjścia.

Schemat naszego czujnika wykorzystywanego w wyścigu został umieszczony na rysunku 8.17.

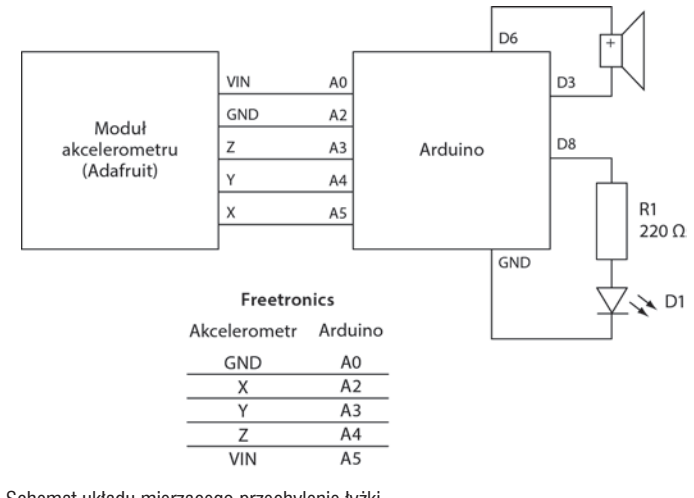

Rysunek 8.17. Schemat układu mierzącego przechylenie łyżki

Jak widać na rysunku 8.18, wszystkie elementy mają swoje miejsce w gniazdach Arduino. Połączyliśmy diodę LED z rezystorem zgodnie z opisem umieszczonym w rozdziale 6. Biegun dodatni diody łączy się z nóżką 8. Arduino, a biegun ujemny z *GND*. Brzęczyk umieściliśmy pomiędzy nóżkami *D3* i *D6* — ta druga łączy się z biegunem dodatnim brzęczyka. Jeżeli nóżki brzęczyka są rozmieszczone w inny sposób, możesz wybrać inne wejścia w Arduino, pamiętaj jednak, żeby odpowiednio zmienić również wartości zmiennych gndPin2 i buzzerPin w kodzie.

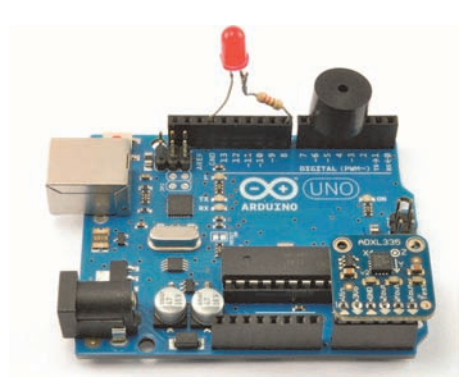

**Rysunek 8.18.** Arduino wraz z podłączonymi podzespołami

Jak pokazano na rysunku 8.18, obydwa moduły akcelerometrów mieszczą się w gniazdach od *A0* do *A5*, jednak różnią się one rozmieszczeniem nóżek.

Układ jest zasilany baterią 9 V podłączoną za pomocą przejściówki, a całość została umocowana na łyżce przy użyciu gumek recepturek.

#### **Oprogramowanie**

W tym projekcie są wykorzystywane dwie wersje szkicu: jajko\_na\_lyzce\_adafruit oraz jajko\_na\_lyzce\_freetronics. Wybierz właściwy szkic, a następnie zaprogramuj Arduino,

*ZANIM* podłączysz moduł akcelerometru.

Jedyna różnica pomiędzy tymi szkicami polega na rozmieszczeniu nóżek. Opiszę tutaj wersję dla akcelerometru Adafruit. Rozpoczynamy od zdefiniowania używanych nóżek.

*// jajko\_i\_lyzka\_adafruit*

```
int gndPin1 = A2;
int andPin2 = 3:
int xPin = 5;
int yPin = 4;
int zPin = 3;
int plusPin = A0;
int ledPin = 8;
int buzzerPin = 6;
```
Jeśli łyżka jest ustawiona poziomo, zmienne levelX oraz levelY służą do określania wartości spoczynkowej przyśpieszenia dla osi X i Y.

```
int levelX = 0;
int levelY = 0;
```
Dzięki zmiennym ledThreshold oraz buzzerThreshold możemy modyfikować kąt przechylenia łyżki, przy którym dioda LED zaczyna świecić, a brzęczyk generuje dźwięk ostrzegający o "wypadnięciu jajka".

```
int ledThreshold = 10;
int buzzerThreshold = 40;
```
Funkcja setup uaktywnia nóżki, a następnie wywołuje funkcję calibrate, służącą do ustawiania wartości zmiennych levelX oraz levelY.

```
void setup()
{
   pinMode(gndPin1, OUTPUT);
   digitalWrite(gndPin1, LOW);
   pinMode(gndPin2, OUTPUT);
  digitalWrite(gndPin2, LOW);
   pinMode(plusPin, OUTPUT);
   pinMode(ledPin, OUTPUT);
  pinMode(buzzerPin, OUTPUT);
   digitalWrite(plusPin, HIGH);
  pinMode(A1, INPUT); // wyjĞcie 3 V
  calibrate();
}
```
W głównej pętli odczytujemy wartości przyśpieszenia w osiach X i Y oraz sprawdzamy, jak bardzo oddaliły się one od wartości zmiennych levelX i levelY. Funkcja abs zwraca wartość bezwzględną wyniku, więc jeśli odczyt będzie liczbą ujemną, zostanie zmieniony na liczbę dodatnią, która dopiero teraz może zostać przyrównana do wartości progowych.

```
void loop()
{
 int x = analogRead(xPin);
  int y = analogRead(yPin);
 boolean shakey = (abs(x - levelX) > ledThreshold || abs(y - levelY) > ledThreshold); digitalWrite(ledPin, shakey);
   boolean lost = (x > levelX + buzzerThreshold || y > levelY + buzzerThreshold);
  if (lost)
   {
     tone(buzzerPin, 400);
  }
}
```
Jedynym minusem funkcji calibrate jest konieczność odczekania 200 milisekund, zanim pojawią się pierwsze odczyty. Akcelerometr zostaje w tym czasie uruchomiony.

```
void calibrate()
{
   delay(200); // dajemy akcelerometrowi czas na wáączenie siĊ
 levelX = analogRead(xPin); levelY = analogRead(yPin);
}
```
# **Wykrywanie pól magnetycznych**

Wykrywanie pola magnetycznego staje się prostą czynnością dzięki wykorzystaniu takiego trójwyjściowego podzespołu jak na przykład liniowy czujnik efektu Halla A1302. Możemy używać tego układu tak samo, jak wykorzystywaliśmy czujnik temperatury TMP36 w podrozdziale "Pomiar temperatury".

## **Co bedzie potrzebne**

Podczas stosowania modułu pomiaru pola magnetycznego wykorzystamy następujące podzespoły:

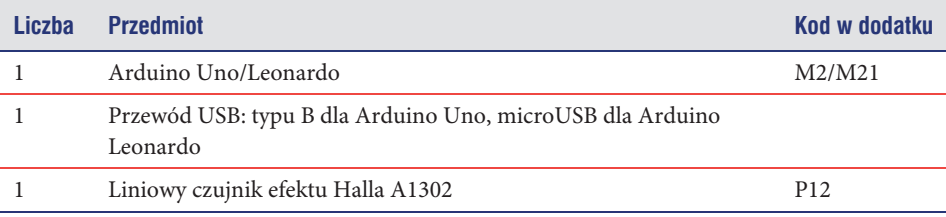

## **Konstrukcja**

Tak samo jak układ TMP36, czujnik A1302 ma tylko trzy nóżki; dwie służą do zasilania, a trzecia stanowi wyjście analogowe. Napięcie zasilające mieści się w zakresie od 4,5 V do 6 V, dzięki czemu zasilanie 5 V Arduino całkowicie zaspokoi nasze potrzeby energetyczne.

W rzeczywistości zupełnie wystarczające okazuje się zasilanie z wyjść cyfrowych, możemy więc umieścić wszystkie trzy nóżki czujnika w złączu analogowym Arduino (rysunek 8.19). Kółko na czujniku powinno być skierowane na zewnątrz.

Nóżka *A1* Arduino może być zaprogramowana jako wyjście, dlatego przed podłączeniem czujnika należy najpierw wczytać szkic do mikrokontrolera.

## **Oprogramowanie**

Kod dla czujnika magnetycznego bardzo przypomina szkic termometru.

Deklarujemy najpierw trzy nóżki: cyfrowe wejścia 15. i 17. (nóżki *A0* i *A2*), natomiast *A1* definiujemy jako nóżkę czujnika.

*// czujnik\_magnetyczny*

```
int gndPin = A1;
int sensePin = 2;
int plusPin = A3;
```
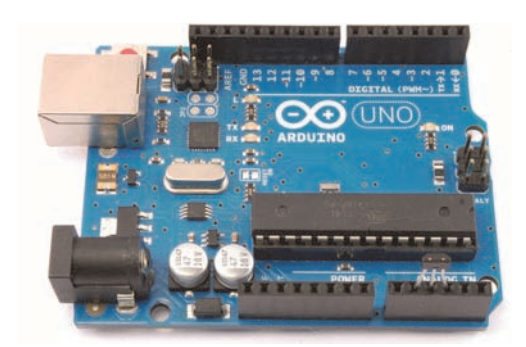

**Rysunek 8.19.** Czujnik magnetyczny A1302 umieszczony w Arduino

```
void setup()
{
   pinMode(gndPin, OUTPUT);
   digitalWrite(gndPin, LOW);
   pinMode(plusPin, OUTPUT);
   digitalWrite(plusPin, HIGH);
   Serial.begin(9600);
}
```
Główna pętla pobiera jedynie nieprzetworzone odczyty i wyświetla je w Monitorze portu szeregowego.

Urządzenie nie jest zbyt czułe, jednak jeśli zbliżymy do niego magnes, wartości wyświetlane w Monitorze portu szeregowego powinny ulec zmianie.

```
void loop()
{
   int raw = analogRead(sensePin);
   Serial.println(raw);
   delay(1000);
}
```
# **Podsumowanie**

Istnieje mnóstwo rodzajów czujników, które nie zostały omówione, i wiele z nich można bez większego problemu podłączyć do Arduino, czy to przez wejście analogowe, czy też za pomocą modulacji impulsów. Szkice opisane w tym rozdziale można z łatwością dostosować do korzystania z innych czujników.

W następnym rozdziale zmienimy nieco kierunek eksperymentów i zajmiemy się elektroniką związaną z dźwiękiem i muzyką.

# Skorowidz

#### A

AC, Patrz: prąd zmienny adres IP, 177, 179 MAC, 177, 179 akcelerometr, 256, 258, 281, 282 trójosiowy, 256 akumulator, 121, 125, Patrz też: bateria do telefonu komórkowego, 133 kwasowo-ołowiowy, 127, 130, 131 litowo-polimerowy, 125, 132, 133 ładowanie, 126, 127, 129, 130, 131, 132 NiMH, 129, 130 pojemność, 128 przeciążenie, 128 żywotność, 128 alarm przeciwwłamaniowy, 196 Allen Charlie, 187 alternating current, Patrz: prąd zmienny amper, 53 amperogodzina, 122 anoda, 47, 48, 88, 91, 167, 298 wspólna, 232 Arduino, 147 konfiguracja, 149 Leonardo, 148

moduł rozszerzeń, 173 nóżka, 155 program, Patrz: szkic Uno, 148 zasilanie, 176, 213

#### B

bateria, 45, 50, 58, 121, Patrz też: akumulator bezpieczna wartość rozładowania, 122 jednorazowa, 122 ładowanie, 127 pojemność, 121, 128 jednostka, 122 przeciążenie, 128 rezystancja wewnętrzna, 122 testowanie, 291 bezpiecznik, 289 prąd znamionowy, 289 szybki, 289 zwłoczny, 290 biblioteka Adafruit, 234 Ethernet, 179 SPI, 179

#### **322** Zabawy z elektronika

bramka, 76 buck-boost converter, Patrz: przekształtnik obniżająco-podwyższający

#### C

capacity, Patrz: pojemność cewka, 274 charliepleksing, 187 chip, Patrz: układ scalony cisza, 268 Continuity test, Patrz: test ciągłości obwodu cyna lutownicza, Patrz: lut częstotliwość radiowa, 207 czujnik, 241 efektu Halla, 261 kolorów, 246, 248 metanu, 241 piezoelektryczny, 251, 252 podczerwieni, 198 pola magnetycznego, 261 ruchu, 198 PIR, 196 temperatury, 254 wibracji, 251, 252

#### D

dalmierz, 200, 202, 205 DC, Patrz: prąd stały DC Current, Patrz: natężenie prądu stałego DC Volts, Patrz: napięcie prądu stałego dioda, 47, 57, 88, 140, 294 anoda, Patrz: anoda katoda, Patrz: katoda laserowa, 114 napięcie przewodzenia, 89, 91, 298 zaporowe, 90 prąd przewodzenia, 89 wartość znamionowa, 90 spolaryzowana, 88, 89 świecąca, Patrz: LED testowanie, 298

direct current, Patrz: prąd stały drain, Patrz: dren dren, 76 drut połączeniowy, Patrz: przewód jednożyłowy dzielnik napięcia, 61, 163 obliczanie, 64 dźwięk, Patrz: sygnał dźwiękowy

#### E

EAGLE PCB, 307 element elektroniczny do montażu powierzchniowego, Patrz: SMD odzyskiwanie, 294 opornik, Patrz: rezystor oznaczenia kodowe, 22, 44, 45 rezystor, Patrz: rezystor symbole, 57 zakup, 22 źródła, 22, 23 grzewczy, 241, 243 testowanie, 291 katalityczny, 241 energia elektryczna, 54 eterofon, 279

#### F

farad, 45 fotorezystor, 64, 67, 69, 279 fototranzystor, 50 Fritzing, 306

#### G

gate, Patrz: bramka generator dźwięku, 170 sygnałów, 279

głośnik, 61, 294 budowa, 274 moc, 275 niskotonowy, 275 przestrzenny, 275 rezystancja, 274 wysokotonowy, 275 zakres częstotliwości, 275 GND, Patrz: masa

#### H

hookup wire, Patrz: przewód jednożyłowy

# I

IDE, 147 Integrated Development Environment, Patrz: IDE interfejs szeregowy, Patrz: magistrala

#### J

jednostka napięcia, 53 natężenia prądu, 53 pojemności, 45 rezystancji, 43 jumper wire, Patrz: przewód z wtyczkami na końcach

#### K

kabel, 26, 28 kalkulator sieciowy, 307 kandela, 93 katalizator, 243 katoda, 47, 48, 88 wspólna, 232, 233 klawiatura emulowanie, 281 USB, 192 koder obrotowy, 50 komparator, 242, 244, 270 kondensator, 45, 57, 116, 135, 287 eksplozja, 47 elektrolityczny, 46, 299 ładowanie, 45 nietypowy, 294 odsprzęgający, 45 pojemność, Patrz: pojemność polaryzacja, 46 pomiar, 298 SMD, 50 spolaryzowany, 57 sprzęgający, 276 testowanie, 292 wygładzający, 45 kontroler muzyczny, 281, 283 kość, Patrz: układ scalony

### L

LED, 47, 58, 67, 87, 166, 167, 196, 232 czerwona, 89, 246 częstotliwość migotania, 166 dużej mocy, 95 jasność, 169 kalkulator, 102 karta katalogowa, 90 kąt emisji, 93 kolor, 91, 93 łączenie szeregowe, 102 macierz, 187 migotanie, 168 napięcie przewodzenia, 100 podczerwone, 94 RGB, 48, 94 spolaryzowana w kierunku przewodzenia, 89 światłość, 93 ultrafioletowe, 94 zielona, 246 żółta, 246 light emitting diode, Patrz: LED lut, 31, 32 opary, 35

lutowanie, 28, 29, 32, Patrz też: wylutowywanie przewodów dźwiękowych, 265, 266 zasady bezpieczeństwa, 29, 38 lutownica, 23 czyszczenie, 31

#### Ł

ładowanie podtrzymujące, 128, 133, 141, 144 ładowarka, 128 równoważona, 132 telefoniczna, 295 ładunek elektryczny, 45 łazik elektroniczny, 226

#### M

magic hands, Patrz: trzecia ręka magistrala I2C, 233, 234 magnes, 274 masa, 36 materiał piezoelektryczny, 251 Metal Oxide Semiconductor Field Effect Transistor, Patrz: tranzystor MOSFET miernik, 297 głośności, 284 tryb testowania ciągłości, Patrz: test ciągłości obwodu uniwersalny, 23 zakres stałoprądowy, 37, 62 zmiennoprądowy, 37 mikrofarad, 46 mikrofon, 268 mikrokontroler, 49, 82, 147 Arduino, Patrz: Arduino zmiana trybu działania nóżek, 187 mikroprzełącznik, 83 miliamper, 53 milikandela, 93 moc, 54 jednostka, 54 znamionowa, 61

modulacja szerokości impulsów, Patrz: PWM moduł Ethernetowy, 148, 174, 179 laserowy, 114 mikrofonowy, 268, 284 odbiornika, 226 rozszerzeń, 147 silnika, 226 zegara RTC, Patrz: zegar RTC monitor portu szeregowego, 160, 196, 254 mostek H, 215, 217, 241 multipleksing, 233

#### N

nadajnik radiowy, 271 nanofarad, 46 napięcie, 51, 52, 54, 301 dzielnik, Patrz: dzielnik napięcia jednostka, 53 odniesienia, 36 polaryzacja, 47 pomiar, 100 porównywanie, 242 prądu stałego, 24 regulator, 135 LDO, 137 skuteczne, 300 tolerancja, 135 znamionowe, 46 narzędzia, 23 natężenie, 51, 301 jednostka, 53 prądu stałego, 24, 44 nożyce, 23 do cięcia drutu, 27

#### O

obwód dodatni, Patrz: obwód prądowy drukowany, 50 niestabilność, 45

prądowy, 36, 46 ujemny, Patrz: masa zwarcie, 216 odbiornik radiowy, 61 ogniwo AA, 121 ogniwo słoneczne, 142 Ohma prawo, Patrz: prawo Ohma om, 53 OmniGraffle, 107 opornik, Patrz: rezystor oporność, Patrz: rezystancja oprogramowanie, 305 EAGLE PCB, 307 Fritzing, 306 symulator obwodów elektronicznych, 306 oscyloskop, 268, 304

#### P

pamięć, 49 panel słoneczny, 121, Patrz: ogniwo słoneczne Passive Infra Red, Patrz: podczerwień pasywna pikofarad, 45, 46 pilot bezprzewodowy, 207, 208, 209 pluskwa radiowa, 271 płytka drukowana, 34 montażowa, 24, 62 perforowana, 106, 109, 110 prototypowa, 50 podczerwień pasywna, 196 podzespół do montażu powierzchniowego, 50, Patrz: SMD pojemność, 45, 128 pomiar, 298 pole magnetyczne, 261 połączenie suche, 34 pomiar napięcia prądu stałego, 24 natężenia prądu stałego, 24 pojemności, 298 rezystancji, 24

port COM, 150 szeregowy, 160 potencjometr, 45, 50, 62, 163 prawo Ohma, 52, 69 prąd napięcie, Patrz: napięcie natężenie, Patrz: natężenie rezystancja, Patrz: rezystancja stały, 37, 301 sterownik, Patrz: sterownik prądu stałego zmienny, 37, 300, 302 napięcie skuteczne, 300 projektowanie płytek drukowanych, 307 protokół DHCP, 177 przedwzmacniacz mikrofonowy, 269 przeglądarka, 177 przekaźnik, 154, 159, 173, 208 przekształtnik obniżająco-podwyższający, 137 przełącznik, 37, 50, 58, 76, 81, 159, 215, 294 chwilowy, 83 DPDT, 84 DPST, 83 dwupozycyjny, 83 dwustabilny, 83 ON-Off-Mom, 85 SPDT, 83 SPST, 83 wciskany, Patrz: przycisk przetwornik ultradźwiękowy, 201 przewód dźwiękowy, 263, 264 lutowanie, 265, 266 wtyczka, 264, 266 ekranowany, 27, 264 głośnikowy, 265 jednożyłowy, 24, 26, 28 łączenie przez lutowanie, 28, 29, 31, 32 przez skręcanie, 28 prądowy, 37 usuwanie izolacji, 25, 27

#### **326** Zabawy z elektronika

przewód wielożyłowy, 26, Patrz: kabel z wtyczkami na końcach, 24 przycisk, 82 PWM, 169

#### R

radiator, 96 Real Time Clock, Patrz: zegar RTC Resistance, Patrz: rezystancja rezystancja, 24, 44, 51, 54, 274 jednostka, 53 pomiar, 298 rezystor, 41, 43, 47, 57 dużej mocy, 43 moc znamionowa, 44 nastawny, Patrz: potencjometr oznaczenia kodowe, 44, 45 rozgrzewanie, 59 SMD, 50 stały, 45 światłoczuły, 50, Patrz: fotorezystor testowanie, 292 zmienny, Patrz: potencjometr robot Magician, 227 router, 177

#### S

samochód zdalnie sterowany, 115, 117 schemat, 61 czytanie, 36, 55, 56 serwer sieciowy, 177 serwomotor, 185, 186 shield, Patrz: moduł rozszerzeń silnik, 229, 294 krokowy, 221, 222 regulacja obrotów, 212 wirnik, 221 zmiana kierunku obrotów, 215 silnik elektryczny, 79 sketch, Patrz: szkic

słuchawki, 27 SMD, 50, 195 sonar, 201 sprzężenie zwrotne, 270 starter kit, Patrz: zestaw startowy statyw, 23 sterownik prądu stałego, 96 przekaźnika, 173 stripboard, Patrz: płytka perforowana Surface Mount Device, 50 switch, Patrz: przełącznik sygnał dźwiękowy, 263, 264 stereofoniczny, 266 zniekształcenie, 269 symulator obwodów elektronicznych, 306 system przeciwkradzieżowy, 196 szczypce, 23, 27 szkic, 150 szum elektryczny, 27, 45, 264

#### Ś

ścieżka dźwiękowa, 27 śrubokręt, 23 światła natężenie, Patrz: światłość światłość, 93

#### T

technologia typu D, 276 temperatura, 299 termoogniwo, 299 test ciągłości obwodu, 24, 33, 272, 298 płytki drukowanej, 34 połączenia, 33 timer, Patrz: układ czasowy 555 tranzystor, 49, 68, 75, 215, 294 baza, Patrz: baza bipolarny, 57, 68, 76, 78 testowanie, 292, 302 bramka, Patrz: bramka

emiter, Patrz: emiter karta katalogowa, 75 kolektor, Patrz: kolektor MOSFET, 76, 78, 212 zasilanie, 213 NPN, 57, 77, 78 PNP, 77, 78 polowy o strukturze metal-tlenekpółprzewodnik, Patrz: tranzystor MOSFET SMD, 50 sterowany stanem logicznym, 81 współczynnik wzmocnienia, 302 wzmocnienie, 68 prądowe, 76 z kanałem typu N, 78 typu P, 78 źródło, Patrz: źródło tranzystorNPN, 68 trickle charging, Patrz: ładowanie podtrzymujące trzecia ręka, 30 tweeter, Patrz: głośnik wysokotonowy

#### U

układ czasowy 555, 103, 105, 279 scalony, 49 7805, 135 LM317, 96 MCP73831, 132 mostek H, 217 SMD, 50 sterownika, 182 wspólnej anody, 232 wspólnej katody, 232, 233 wzmacniający, Patrz: wzmacniacz ultradźwięki, 200, 201

#### V

VeroDes, 107 Volume Unit, Patrz: miernik głośności VU, Patrz: miernik głośności

#### W

wat, 54 wolt, 53 woltomierz, 62 woofer, Patrz: głośnik niskotonowy współczynnik wzmocnienia, 270 wylutowywanie, 293 warkocz, 293 wyświetlacz LCD, 182 LED, 232, 294 siedmiosegmentowy, 48, 232, 294 słupkowy, 48 trzycyfrowy, 232 wzmacniacz, 268 dźwięku, 49, 275 operacyjny, 270

#### Z

zasady bezpieczeństwa, 287, 288, 289, 301, 302 zasilacz, 121, 303 impulsowy, 287 zasilanie awaryjne, 139 zegar cyfrowy, 237 RTC, 236 zestaw rezystorów, 41 startowy, 41, 42 zintegrowane środowisko programistyczne, Patrz: IDE złącze, 294 zwrotnica, 275

# ½

źródło, 76 prądu programowalne, 131 zasilania, 121 dodatnie, 26 ujemne, 26

# PROGRAM PARTNERSKI

GRUPY WYDAWNICZEJ HELION

**1. ZAREJESTRUJ SIĘ** 2. PREZENTUJ KSIĄŻKI **3. ZBIERAJ PROWIZJE** 

Zmień swoją stronę WWW w działający bankomat!

Dowiedz się więcej i dołącz już dzisiaj! http://program-partnerski.helion.pl

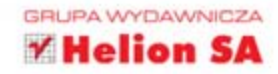

# Poznaj prawa rządzące światem elektroniki

# - zbuduj swój pierwszy układ elektroniczny!

Fascynuje Cię elektronika? Chciałbyś zrealizować swój pierwszy projekt, ale nie wiesz, od czego zaczać? Nie martw się! Oddajemy w Twoje rece podrecznik, dzieki któremu już wkrótce samodzielnie zaprojektujesz i zbudujesz układ elektroniczny. Zacznij od czegoś np. praktycznego termometru, lub czegoś całkowicie zwariowanego, np. zestawu migających diod. Wszystko w Twoich rekach!

Jeszcze nigdy na rynku wydawniczym nie było książki tak potrzebnej osobom rozpoczynającym wędrówkę po świecie elektroniki. W trakcie lektury nauczysz się niezbędnych podstaw - lutowania, zdejmowania izolacji oraz rozpoznawania podstawowych układów elektronicznych. Każdy rozdział to kolejna dawka solidnej wiedzy: stosowanie baterii i zapewnianie zasilania, wykorzystanie diod i wiele innych nowych tematów. Rozpoczniesz również przygodę z platformą Arduino. Dzięki licznym modułom daje ona ogromne pole do popisu. Dalmierze, wykrywacze ruchu, sterowanie silnikami to tylko część projektów, które zrealizujesz z Arduino. Książka ta jest doskonałym źródłem informacji dla wszystkich amatorów elektroniki!

#### Dzięki tej książce:

- · nauczysz się czytać schematy elektroniczne
- zidentyfikujesz podstawowe elementy elektroniczne
- poznasz podstawowe prawa świata elektroniki
- wykorzystasz platformę Arduino
- zbudujesz swój pierwszy zaawansowany układ elektroniczny ¥.

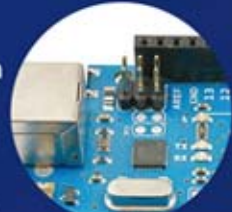

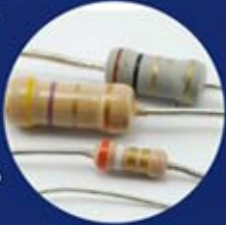

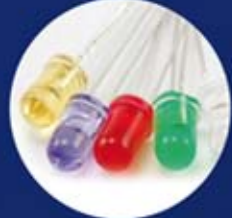

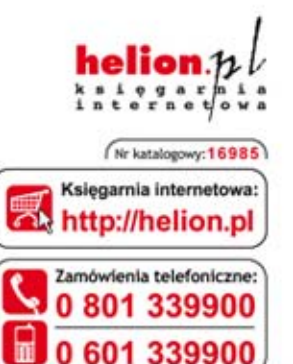

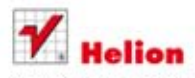

Sprawdż najnowsze promocje: O http://helion.pl/promocje Książki najchętniej czytane: O http://helion.pl/bestsellery Zamów informacje o nowościach:<br>© http://helion.pl/nowosci

**Helion SA** ul. Kościuszki 1c, 44-100 Gliwice tel.: 32 230 98 63 e-mail: helion@helion.pl http://helion.pl

Informatyka w najlepszym wydaniu

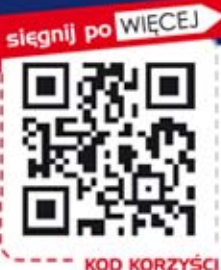

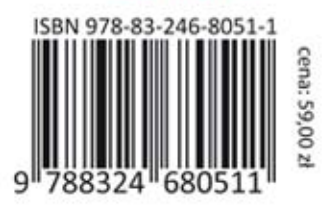